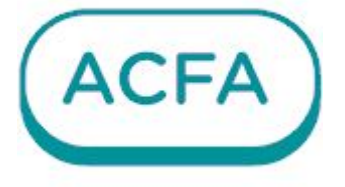

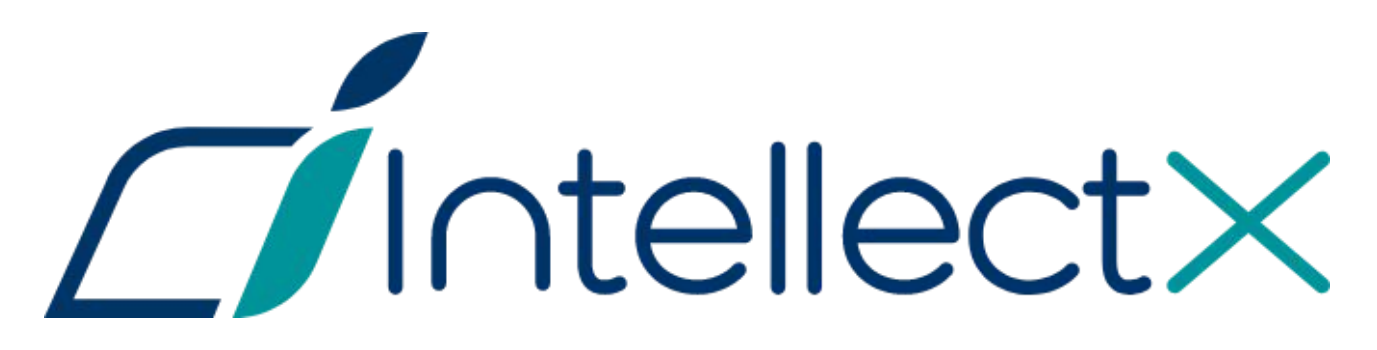

# Руководство пользователя ПК ACFA

# Table of Contents

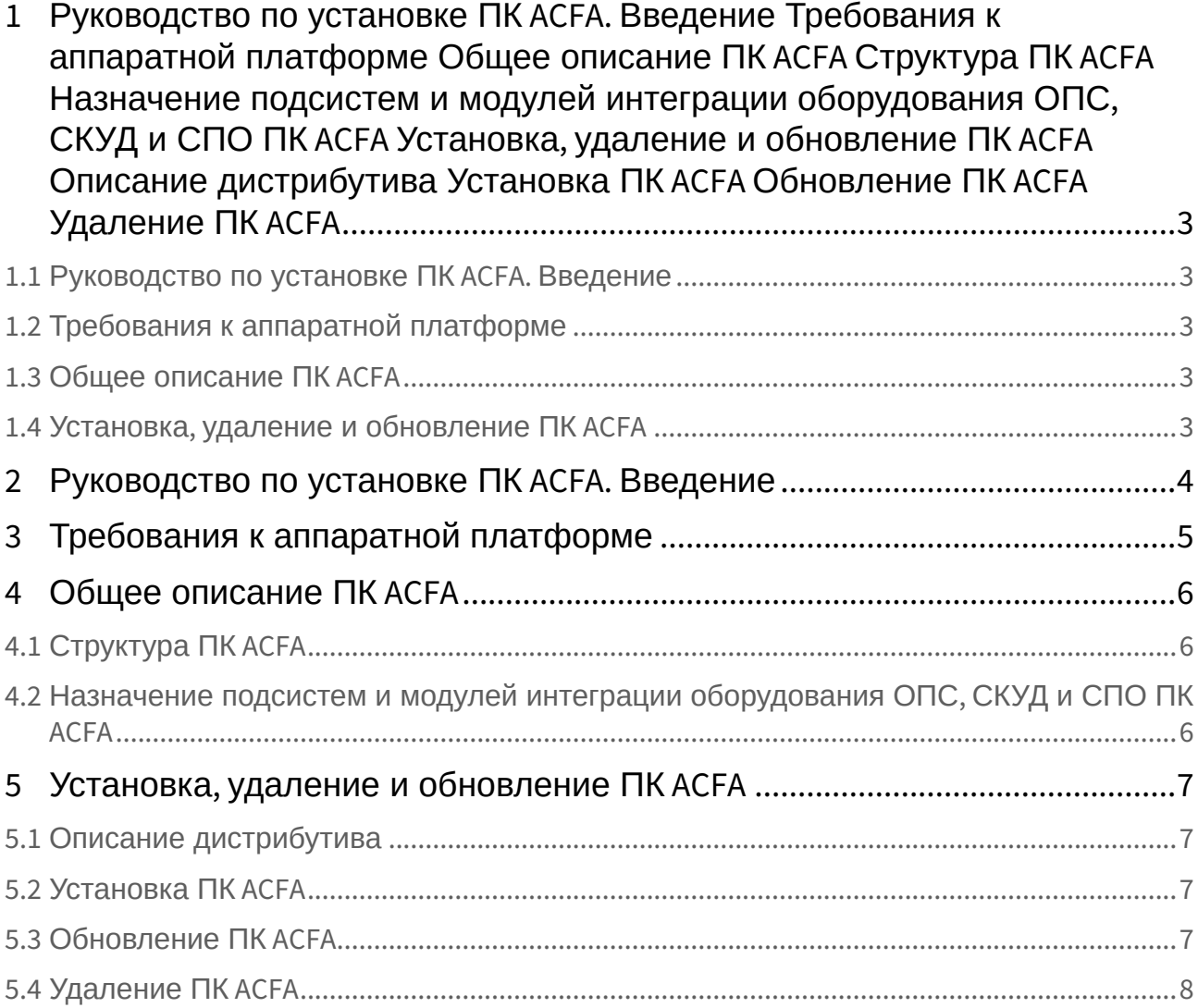

#### <span id="page-2-2"></span>1.1 [Руководство по установке ПК](#page-3-0) ACFA. Введение

#### <span id="page-2-3"></span>1.2 [Требования к аппаратной платформе](#page-4-0)

### 1.3 [Общее описание ПК](#page-5-0) ACFA

- [Структура ПК](#page-5-1) ACFA (see page 6)
- [Назначение подсистем и модулей интеграции оборудования ОПС](#page-5-2), СКУД и СПО ПК ACFA (see page 6)

### <span id="page-2-4"></span>1.4 Установка, [удаление и обновление ПК](#page-6-0) ACFA

- [Описание дистрибутива](#page-6-1) (see page 7)
- [Установка ПК](#page-6-2) ACFA (see page 7)
- [Обновление ПК](#page-6-3) ACFA (see page 7)
- [Удаление ПК](#page-7-0) ACFA (see page 8)

<span id="page-2-1"></span><span id="page-2-0"></span>1

## <span id="page-3-0"></span>2 Руководство по установке ПК ACFA. Введение

Документ *Руководство по установке ПК ACFA* является справочно-информационным пособием и предназначен для специалистов по установке и настройке ПК *ACFA*.

В данном руководстве представлены следующие материалы:

- 1. [Общее описание ПК](#page-5-0) *ACFA* (see page 6)*.*
- 2. [Установка ПК](#page-6-2) *ACFA* (see page 7).
- 3. [Обновление ПК](#page-6-3) *ACFA* (see page 7).
- 4. [Удаление ПК](#page-7-0) *ACFA* (see page 8).

Для получения подробной информации по настройке и работе с тем или иным модулем интеграции *ACFA* [необходимо обратиться к соответствующему документу на данный модуль интеграции](https://docs.itvgroup.ru/confluence/pages/viewpage.action?pageId=270382383) (см. Руково дство по настройке и работе с модулями интеграции ACFA $^{\rm 1}{\rm ).}$ 

<sup>1</sup> <https://docs.itvgroup.ru/confluence/pages/viewpage.action?pageId=270382383>

# <span id="page-4-0"></span>3 Требования к аппаратной платформе

Требования к аппаратной платформе для ПК *ACFA* соответствуют аналогичным требованиям для ПК Интеллект X (см. [Требования к аппаратной платформе](https://docs.itvgroup.ru/confluence/pages/viewpage.action?pageId=246785852)<sup>2</sup>).

<sup>2</sup> <https://docs.itvgroup.ru/confluence/pages/viewpage.action?pageId=246785852>

## <span id="page-5-1"></span><span id="page-5-0"></span>4 Общее описание ПК ACFA

#### 4.1 Структура ПК ACFA

ПК *ACFA* состоит из следующих подсистем:

- 1. Cистема контроля и управления доступом (СКУД).
- 2. Cистема охранно-пожарной сигнализации (ОПС).
- 3. Системы периметральной охраны (СПО).
- 4. Прикладное программное обеспечение (служебные модули).

Каждая из подсистем включает модули интеграции соответствующего оборудования. Прикладное программное обеспечение включает интерфейсные модули, облегчающие работу с модулями интеграции.

#### <span id="page-5-2"></span>4.2 Назначение подсистем и модулей интеграции оборудования ОПС, СКУД и СПО ПК ACFA

Каждая подсистема ОПС/СКУД/СПО состоит из программной и аппаратной частей. Роль аппаратной части выполняет система ОПС/СКУД/СПО стороннего производителя, интегрированная в ПК *ACFA*. Программная часть подсистемы ОПС/СКУД/СПО состоит из модулей интеграции, которые обеспечивают настройку взаимодействия ПК *ACFA* и аппаратной части.

Модули интеграции оборудования ОПС, СКУД и СПО выполняют следующие функции:

- 1. Настройка взаимодействия ПК *ACFA* и оборудования ОПС/СКУД/СПО.
- 2. Обработка информации, поступающей от охранных панелей, тревожных датчиков, сенсоров и прочих средств извещения (если интегрированы функции ОПС).
- 3. Обработка информации, поступающей от считывателей, электромеханических замков и прочих средств контроля доступа (если интегрированы функции СКУД).
- 4. Обработка информации, поступающей от датчиков охраны периметра, а также от датчиков, установленных на входе в охраняемый по периметру объект (если интегрированы функции СПО).
- 5. Управление исполнительными устройствами сигнализации и пожаротушения (если интегрированы функции ОПС).
- 6. Управление исполнительными устройствами средствами охранного освещения, устройствами управления проходом и въездом – например, турникетом, шлагбаумом (если интегрированы функции СПО).
- 7. Управление исполнительными устройствами доступа средствами блокировки и отпирания ворот (если интегрированы функции СКУД).
- 8. Считывание параметров конфигурации оборудования и отправка параметров конфигурации в оборудование (может быть не поддержано в модуле интеграции; в случае СКУД конфигурация включает пользователей, уровни доступа и временные зоны).

## <span id="page-6-1"></span><span id="page-6-0"></span>5 Установка, удаление и обновление ПК ACFA

#### 5.1 Описание дистрибутива

ПК *ACFA* поставляется в виде программного инсталляционного пакета (дистрибутива). Актуальную версию дистрибутива можно скачать на официальном сайте [ITV](https://www.itv.ru/support/downloads/intellect-x.html) $^3$ .

Дистрибутив содержит все необходимые программные компоненты для установки ПК *ACFA* на базовый компьютер.

Дистрибутив позволяет устанавливать, изменять и удалять ПК *ACFA.*

#### **Внимание!**

- Перед запуском процесса установки, изменения, восстановления или удаления ПК *ACFA* необходимо [завершить работу ПК](https://docs.itvgroup.ru/confluence/pages/viewpage.action?pageId=246785963) *Интеллект X* (см. Завершение работы Сервера $4$ ).
- Для установки, изменения, восстановления или удаления ПК *ACFA* необходимо обладать правами администратора (см. [Настройка прав доступа](https://docs.itvgroup.ru/confluence/pages/viewpage.action?pageId=246786992)<sup>5</sup>).

#### <span id="page-6-2"></span>5.2 Установка ПК ACFA

ПК *ACFA* устанавливается в виде расширения к ПК *Интеллект X*.

Для установки ПК *ACFA* необходимо:

- 1. Скачать дистрибутив на официальном [сайте](https://www.itv.ru/support/downloads/intellect-x.html)<sup>6</sup>.
- 2. Остановить Сервер (см. [Завершение работы Сервера](https://docs.itvgroup.ru/confluence/pages/viewpage.action?pageId=246785963)<sup>7</sup>).
- 3. Запустить исполняемый файл и дождаться окончания установки.
- 4. Запустить Сервер (см. [Запуск Сервера](https://docs.itvgroup.ru/confluence/pages/viewpage.action?pageId=246785956)<sup>8</sup>).

Установка ПК *ACFA* завершена.

После установки ПК *ACFA* для некоторых модулей может потребоваться выполнение дополнительных действий или установка дополнительного программного обеспечения. Описание особенностей установки для таких модулей приведено в подразделах ниже.

#### <span id="page-6-3"></span>5.3 Обновление ПК ACFA

Обновление ПК *ACFA* [осуществляется в том же порядке](#page-6-2), что и обычная установка (см. Установка ПК ACFA (see page 7)).

**Внимание!**

<sup>3</sup> <https://www.itv.ru/support/downloads/intellect-x.html>

<sup>4</sup> <https://docs.itvgroup.ru/confluence/pages/viewpage.action?pageId=246785963>

<sup>5</sup> <https://docs.itvgroup.ru/confluence/pages/viewpage.action?pageId=246786992>

<sup>6</sup> <https://www.itv.ru/support/downloads/intellect-x.html>

<sup>7</sup> <https://docs.itvgroup.ru/confluence/pages/viewpage.action?pageId=246785963>

<sup>8</sup> <https://docs.itvgroup.ru/confluence/pages/viewpage.action?pageId=246785956>

При обновлении ПК *ACFA* на версию, в которой есть снятый с поддержки модуль интеграции, поверх версии ПК *ACFA*, где данный модуль еще был доступен, снятый с поддержки модуль интеграции будет удален без возможности дальнейшего использования. От удаленного модуля интеграции останутся только log-файлы и таблицы в базе данных.

#### <span id="page-7-0"></span>5.4 Удаление ПК ACFA

Для удаления ПК *ACFA* необходимо:

- 1. Открыть **Пуск → Панель управления → Программы и компоненты**.
- 2. В списке установленных программ найти *Acfa.DriverPack* и кликнуть по ней правой кнопкой мыши.
- 3. В выпадающем списке нажать на кнопку **Удалить**.

Удаление ПК *ACFA* завершено.